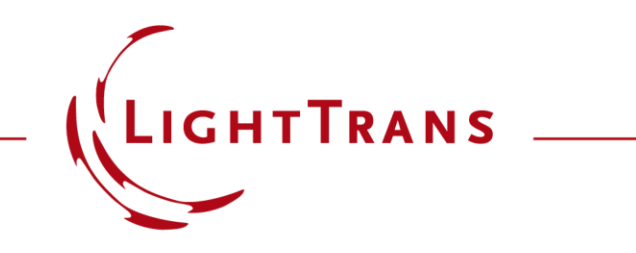

#### **Collimation Testing with Shearing Interferometry**

#### **Abstract**

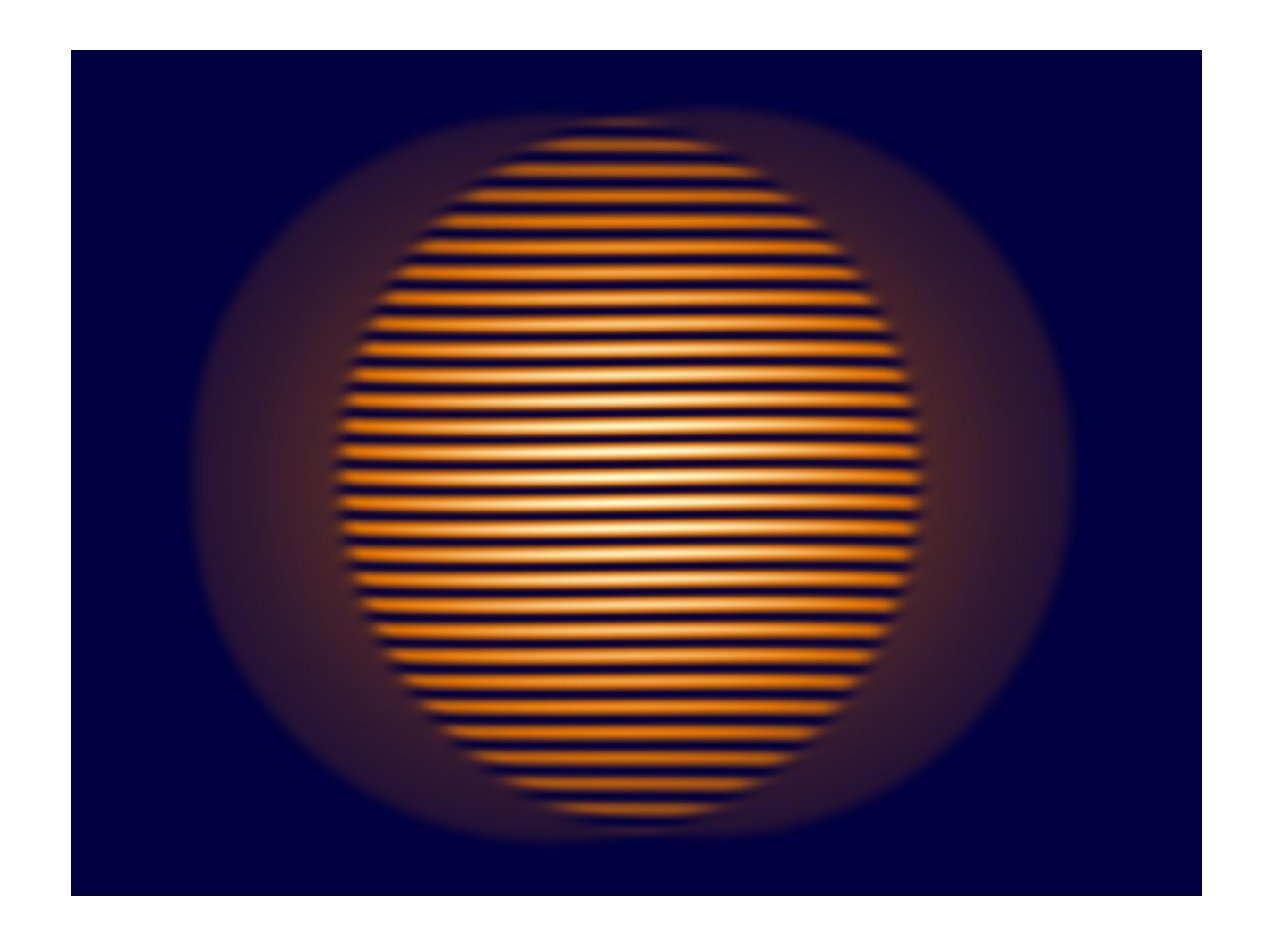

Collimation of laser beams is a fundamentally essential task for various optical applications. Testing of the collimation is therefore of significance as well, and shearing interferometry is often employed for such tasks. In this example, we demonstrate how to build up a shearing interferometer and to use it for testing the collimation. By varying the beam collimation system – in this example, the distance between the two lenses – we observe the interference fringes from the shearing interferometry.

## **Modeling Task**

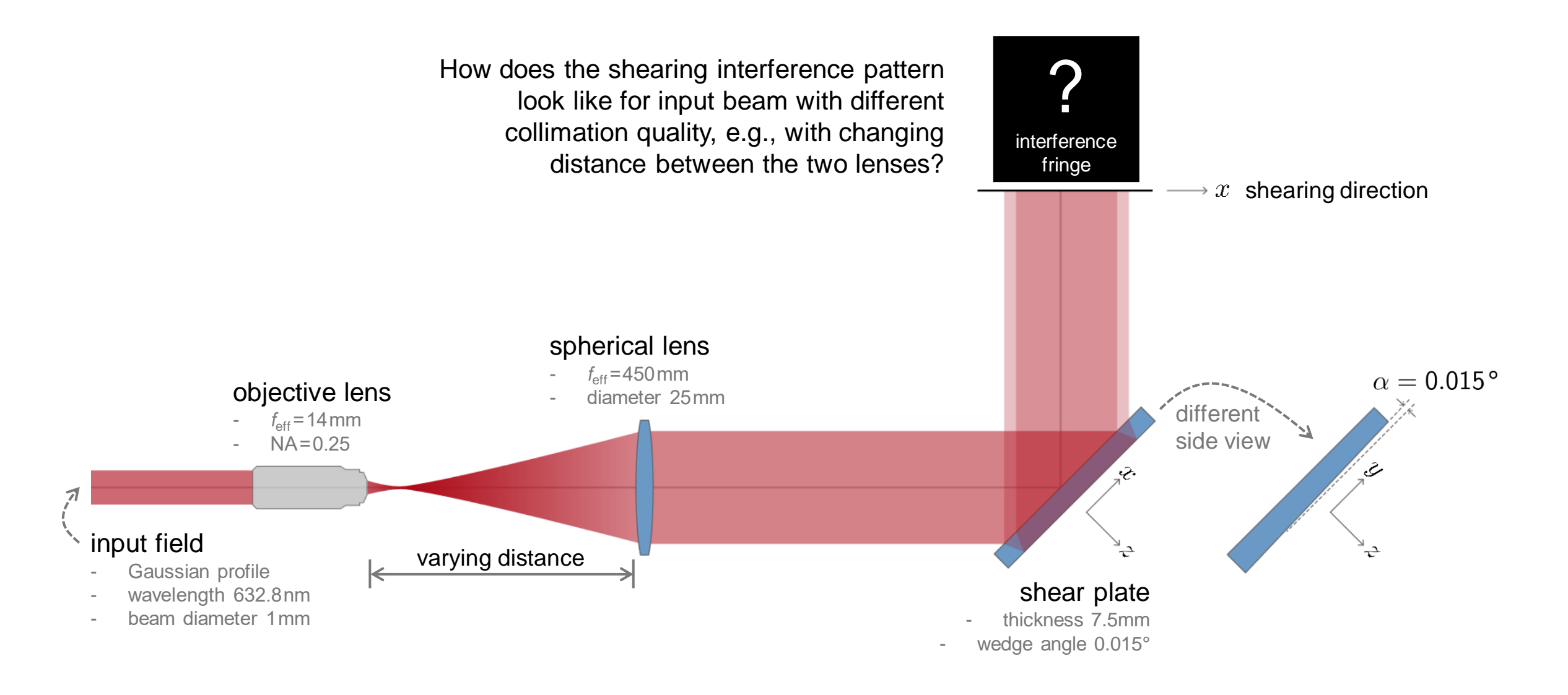

## **Wavefront Evaluation after Expansion and Collimation**

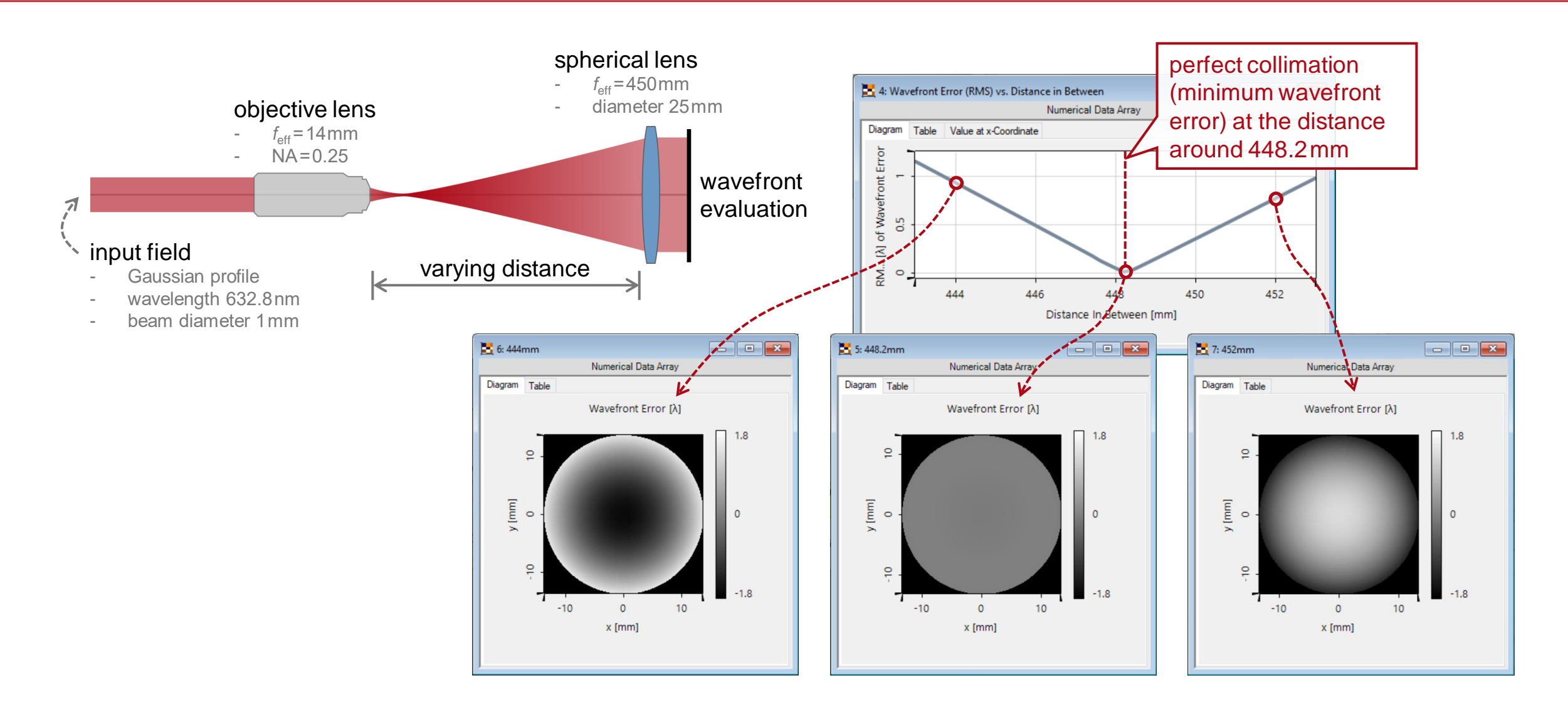

## **Shear Interference Fringe**

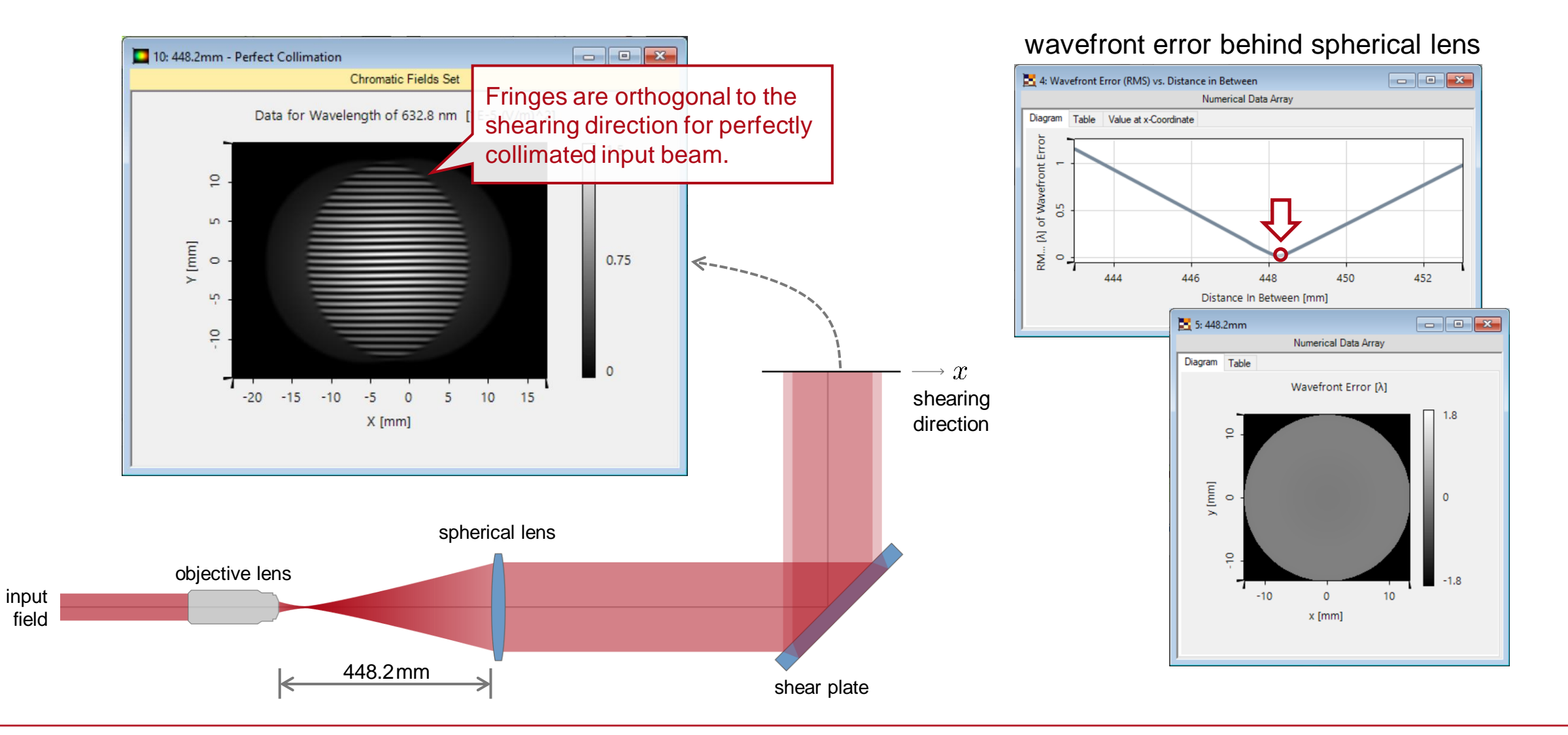

5

## **Shear Interference Fringe**

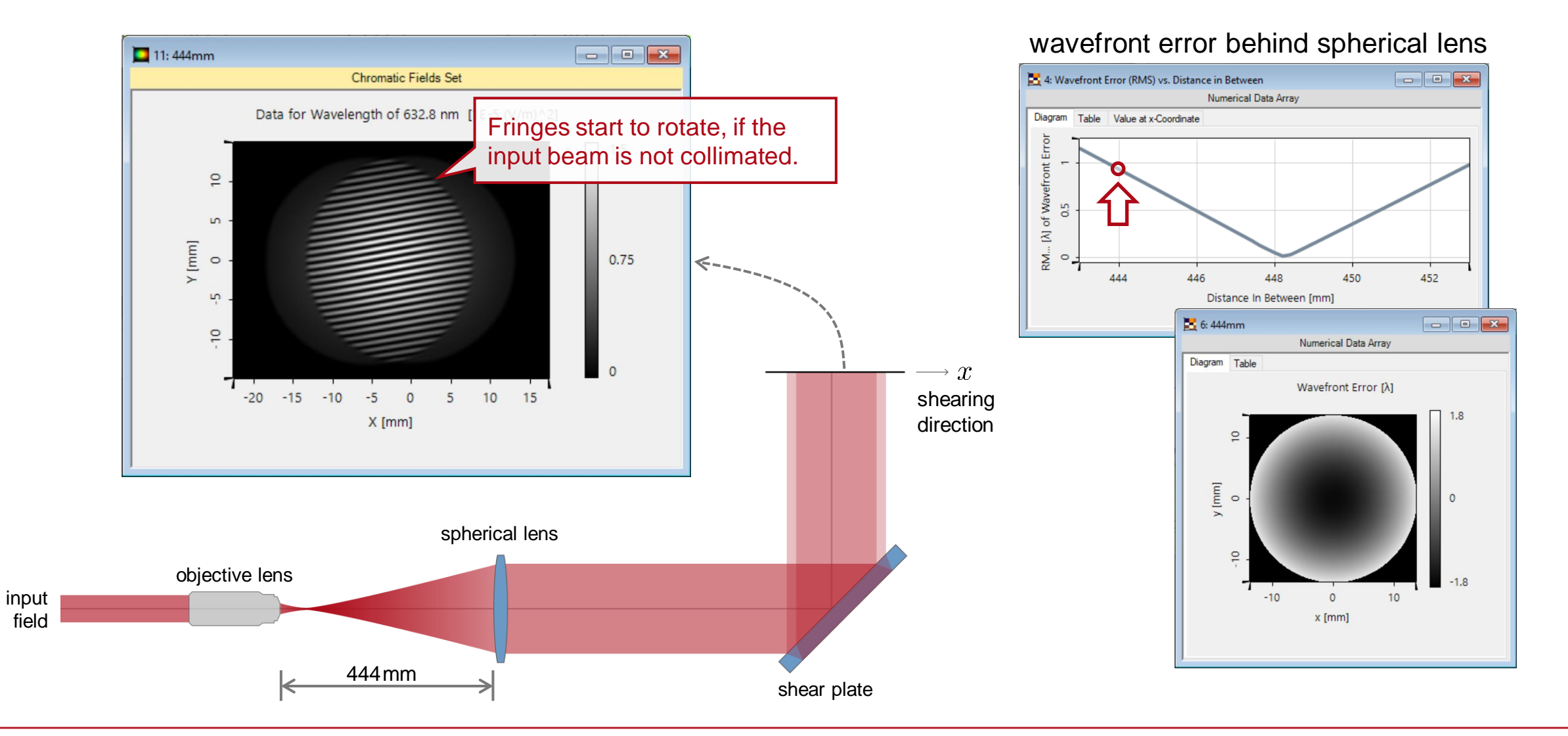

6

## **Shear Interference Fringe**

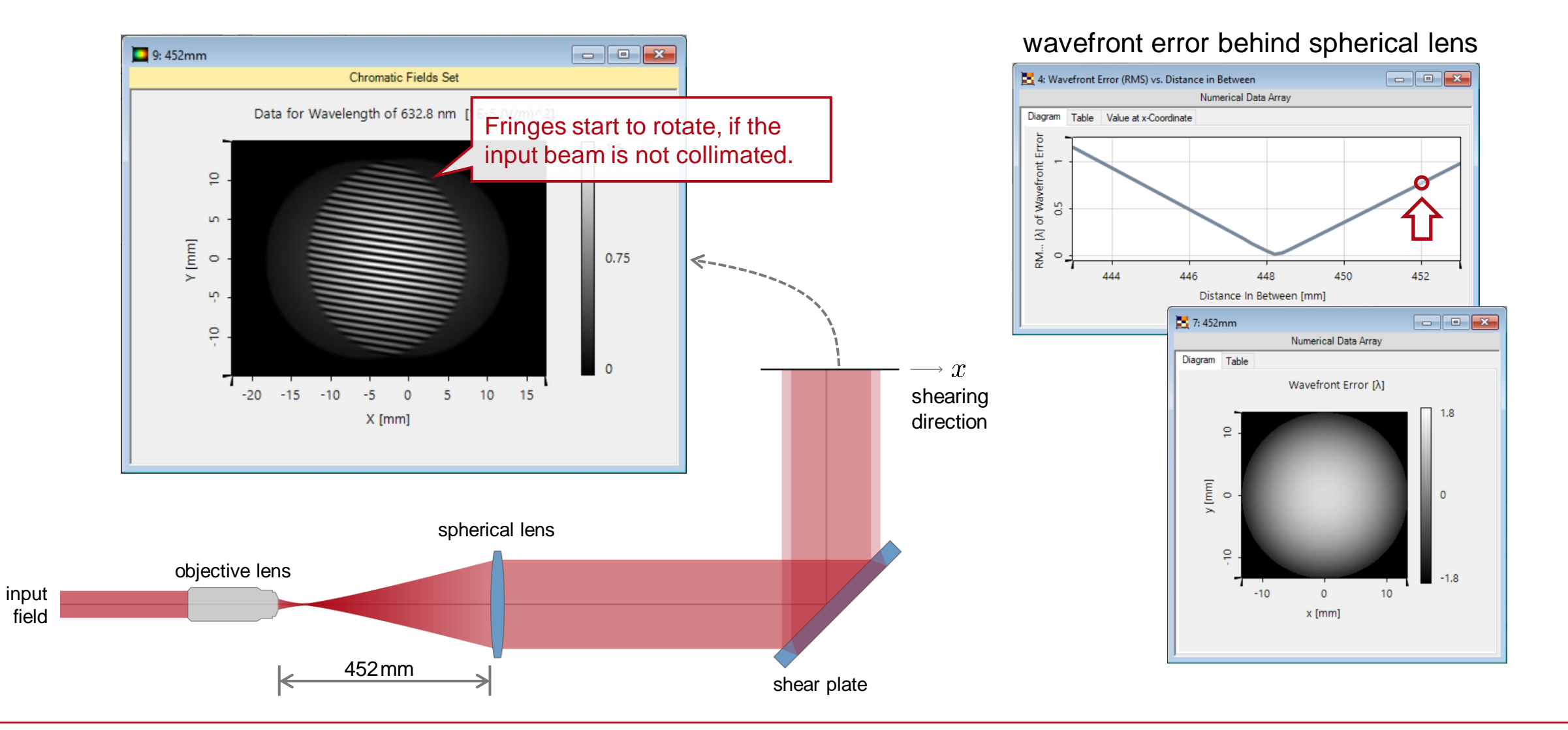

## **Peek into VirtualLab Fusion**

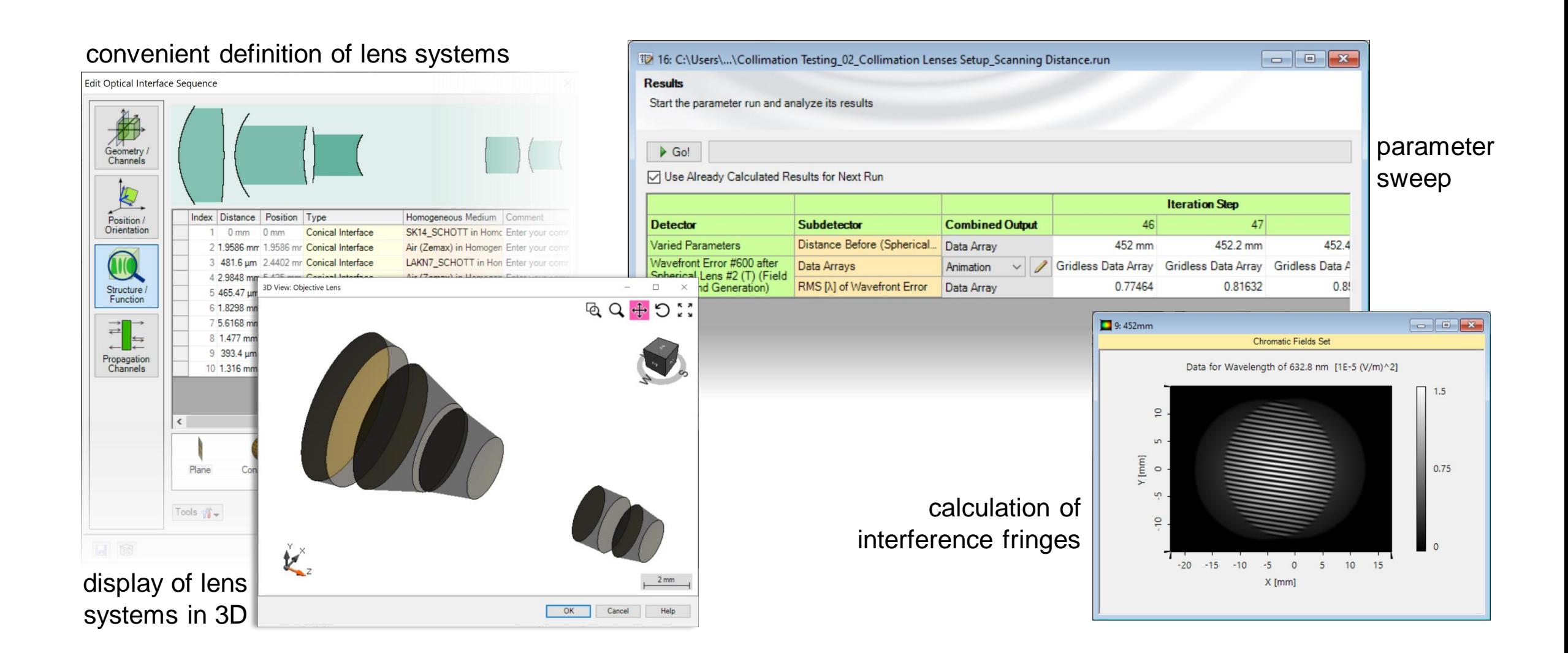

# **Workflow in VirtualLab Fusion**

- Set up input Gaussian field
	- − [Basic Source Models](https://www.youtube.com/watch?v=ck6_9DIPgFE) [Tutorial Video]
- Import lens systems from Zemax OpticStudio<sup>®</sup>
	- − [Import Optical Systems from](https://www.lighttrans.com/index.php?id=1305) Zemax [Use Case]
- Set the position and orientation of components
	- − [LPD II: Position and Orientation](https://www.youtube.com/watch?v=w__CY5jIyoA) [Tutorial Video]
- Set the non-sequential channels of components
	- − [Channel Setting for Non-Sequential Tracing](https://www.lighttrans.com/use-cases/feature-use-cases/channel-setting-for-non-sequential-tracing.html) [Use Case]
- Check influence from selected parameters with Parameter Run
	- − [Usage of the Parameter Run Document](https://www.lighttrans.com/index.php?id=1596) [Use Case]

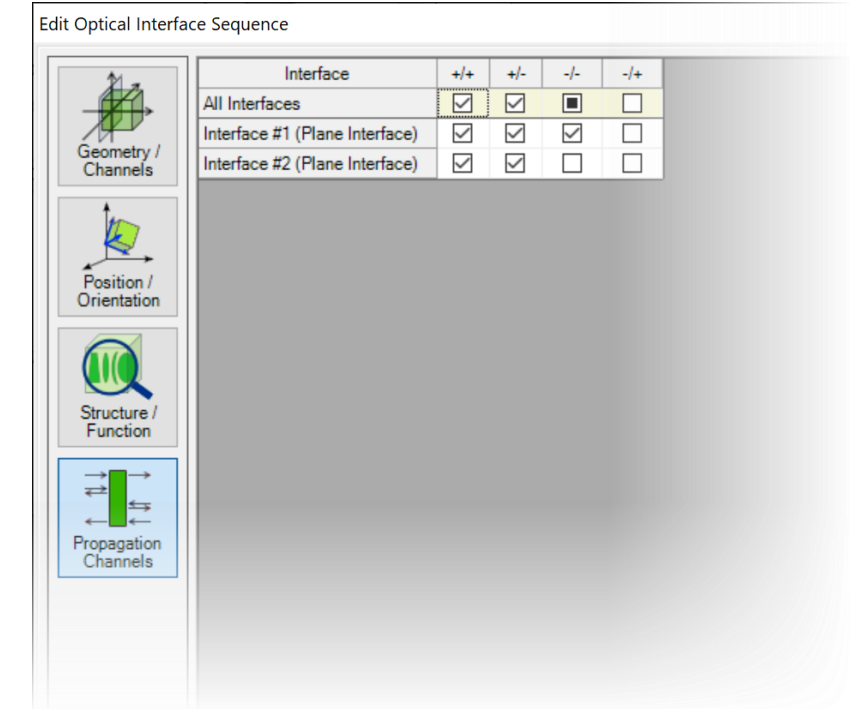

#### **VirtualLab Fusion Technologies**

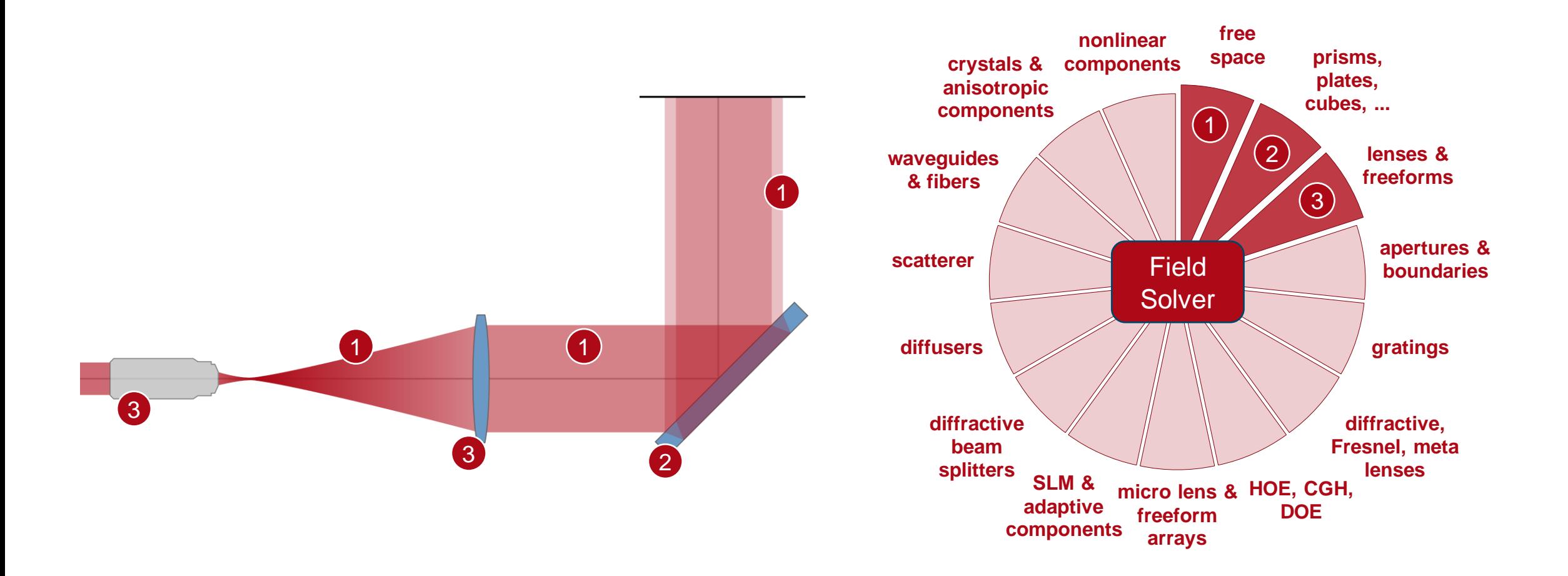

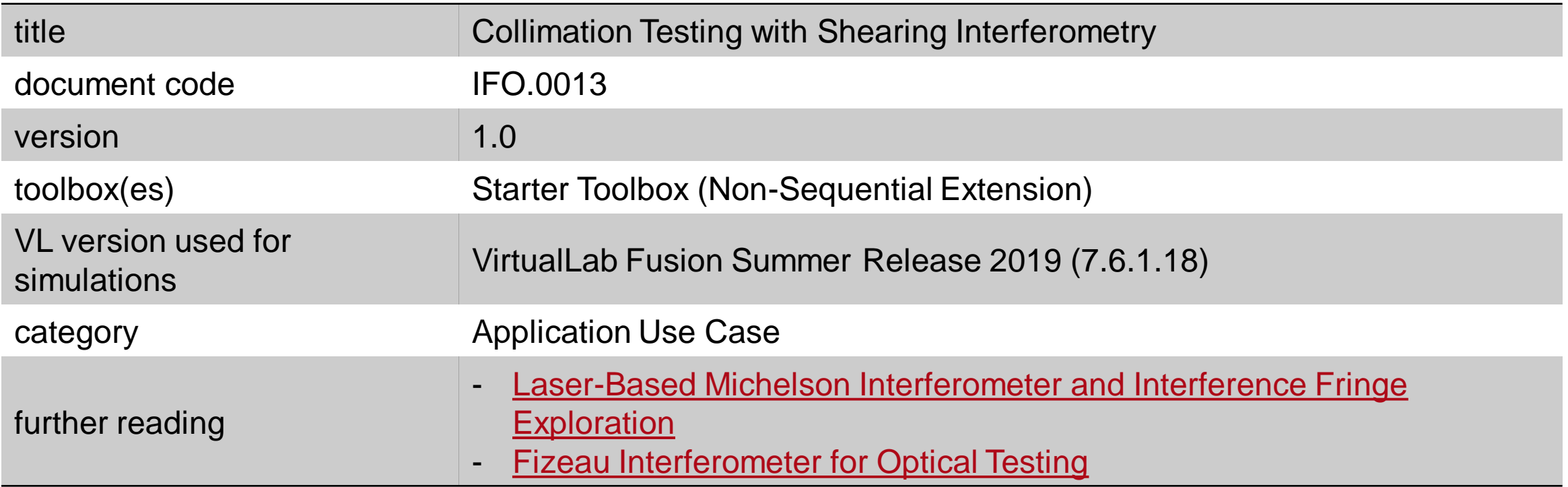